# **General Specifications**

# **GS 33J05J30-01EN**

Model VP6H6710 FCS Data Setting/Acquisition Package (PICOT)

**EENTUM** 

*[Release 6]*

### **n** GENERAL

*The FCS Data Setting/Acquisition Package, or Process Information Controller (PICOT) is used to set and send the data defined in Microsoft Excel spreadsheets on a Human Interface Station (HIS) to function blocks of a Field Control Station (FCS).*

*Combining sequence table blocks and unit instruments with this package, you can configure a simple recipe management system. This package can also be used to set multiple data to function blocks at the same time - for pneumatic transportation systems, and for setting multiple alarm values simultaneously, for example.*

# **EXPLOREMATIONS**

This package runs on the HIS. Triggered by supervisory computer message output for PICOT (%M3) from FCS, it conducts a series of user-defined sequence processes corresponding to message numbers. It is possible to trigger the package from other programs.

The package features:

- Write/read the process data of the function blocks
- Set/check internal switches
- Execute Microsoft Excel spreadsheet macros
- Start other programs

These operations are defined (sequence process definition) and data files are defined and read on Microsoft Excel spreadsheets. The figure below shows how the package runs.

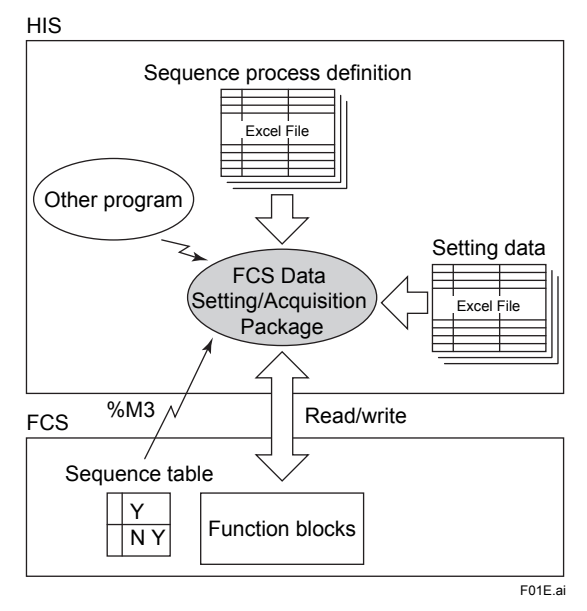

Any function block data may be uploaded and downloaded. When running the package on multiple HISes, master/ backup data can be managed by simple definition.

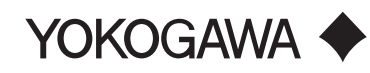

### $\blacksquare$  **CONFIGURATION**

The package consists of definition files, operation files and processes.

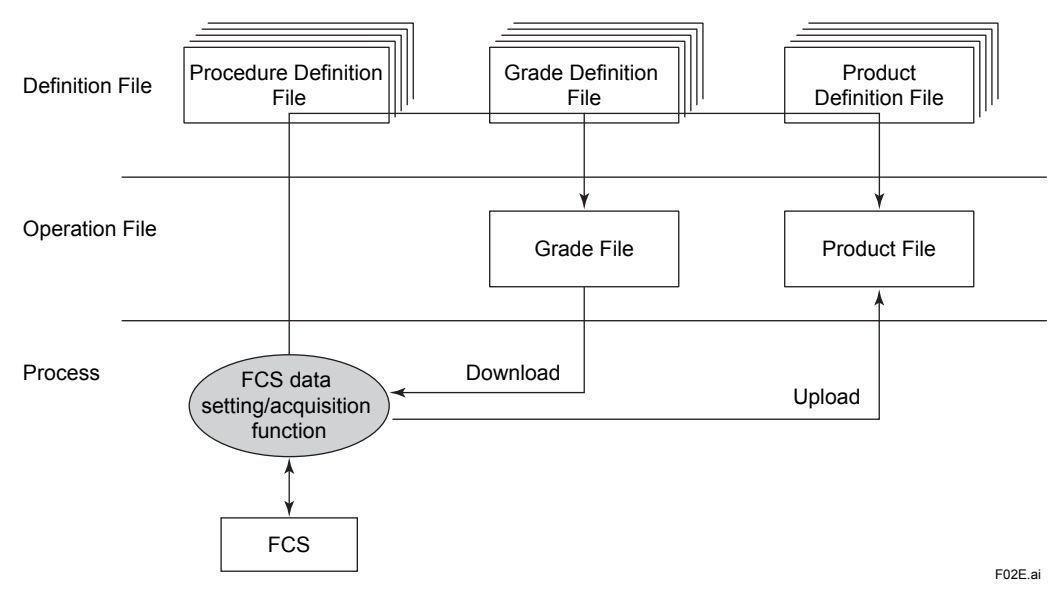

#### **Definition Files**

There are three types of Excel files used as Definition Files, which define the operation of the package.

#### **• Procedure Definition File**

The command definitions are stored in this file. A file is prepared for each message number. The "DOWNLOAD", "UPLOAD", "GRADESET", "GRADEID", "PRODUCTSET", "PRODUCTID", "SETTIME", "CHKFLAG" and "SETFLAG" commands can be used.

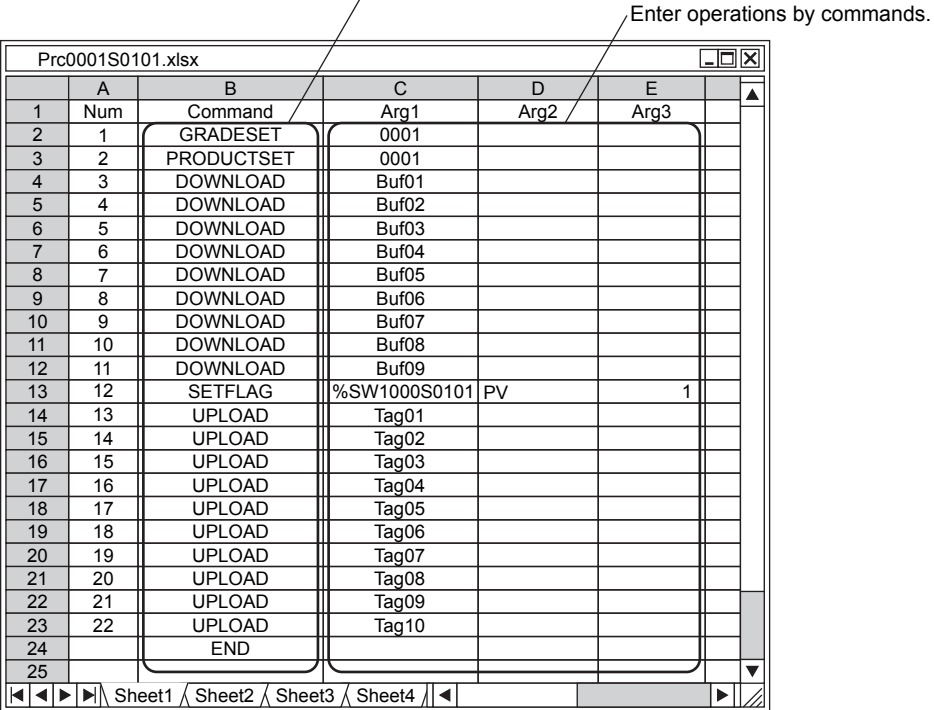

Enter commands (operation definition).

F03E.ai

### **• Grade Definition File**

The tag names, data items and data of function blocks you want to download are defined in this file.

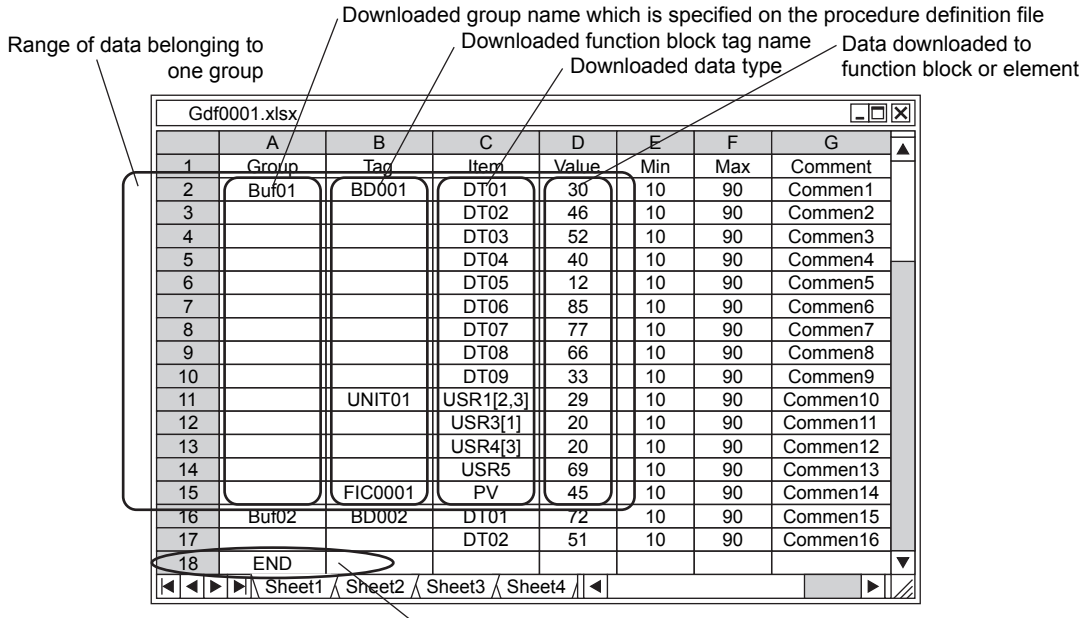

Must finish with End definition

F04E.ai

#### **• Product Definition File**

The tag names and data items of function blocks you want to upload are defined in this file.

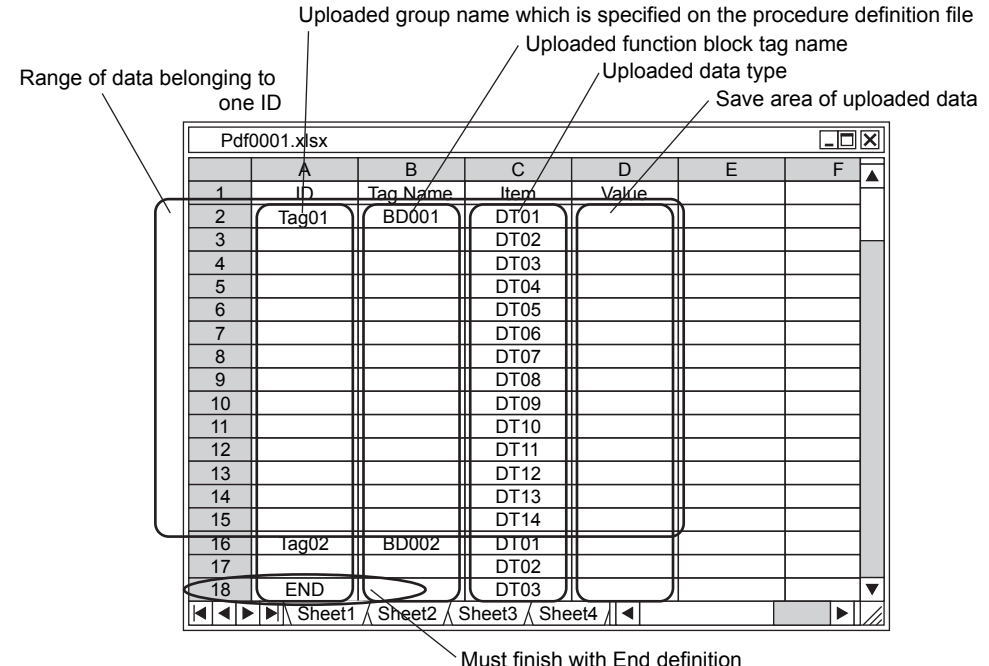

F05E.ai

#### **Operation Files**

There are two types of Excel files used as Operation Files, which are automatically created by the package.

- **Grade File**
- This is a copy of the Grade Definition File, which is automatically deleted upon end of process.
- **Product File**

This file stores the uploaded data. The data gathered from the copy of the product definition file are stored in this file. Even after the procedure is completed, this file will remain as long as the user does not delete it. If a file with the same name already exists, the new data will append to the existing file according to their tag names and data item names, not replace the existing data.

### **NOPERATING ENVIRONMENTS**

**Hardware requirements**

Conforms to operating environment of VP6H1100 Standard Operation and Monitoring Function.

#### **Software requirements**

Conforms to operating environment of VP6H1100 Standard Operation and Monitoring Function. Refer to VP6H1100 Standard Operation and Monitoring Function package (GS 33J05D10-01EN) software requirements for the supported versions of Microsoft Excel.

Necessary Software: VP6H1100 Standard Operation and Monitoring Function (If VP6H6710 is used) VP6H2411 Exaopc OPC Interface Package (for HIS) Microsoft Excel (\*1)

\*1: Microsoft Excel start up every time this package receives a supervisory computer message output for PICOT (%M3) from FCS.

Timing and performance vary in data setting and acquisition depending on computer performance. Check them out on the Target PC.

# **NODEL AND SUFFIX CODES**

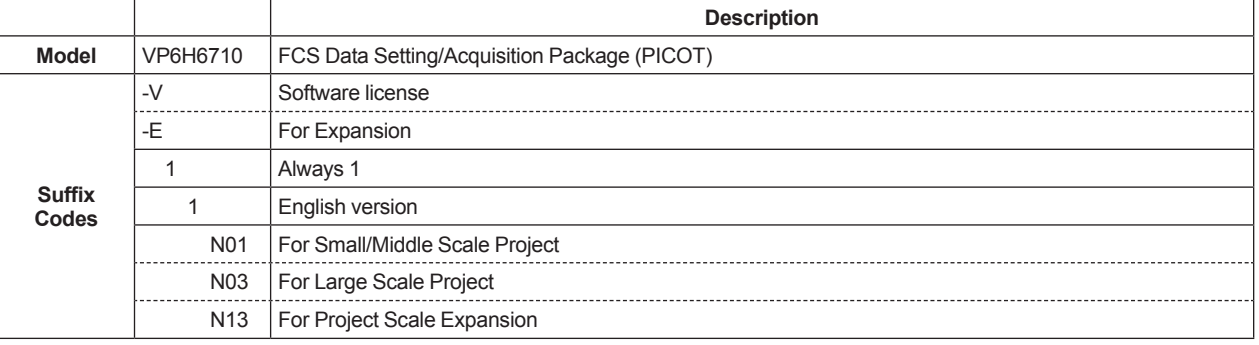

Note: When ordering this license newly, be sure to select '-V', and 'N01' or 'N03' as a project scale in the suffix codes.

Note: When expanding the project scale, select '-E' and 'N13' in the suffix codes.

Note: VP6H2411 Exaopc OPC Interface Package (for HIS) is required.

Note: To use this package, Microsoft Excel must be installed in advance.

### $\blacksquare$  **ORDERING INFORMATION**

Specify model and suffix codes.

### $\blacksquare$  **TRADEMARKS**

- CENTUM and Exaopc is a registered trademark of Yokogawa Electric Corporation.
- Other company and product names appearing in this document are trademarks or registered trademarks of their respective holders.